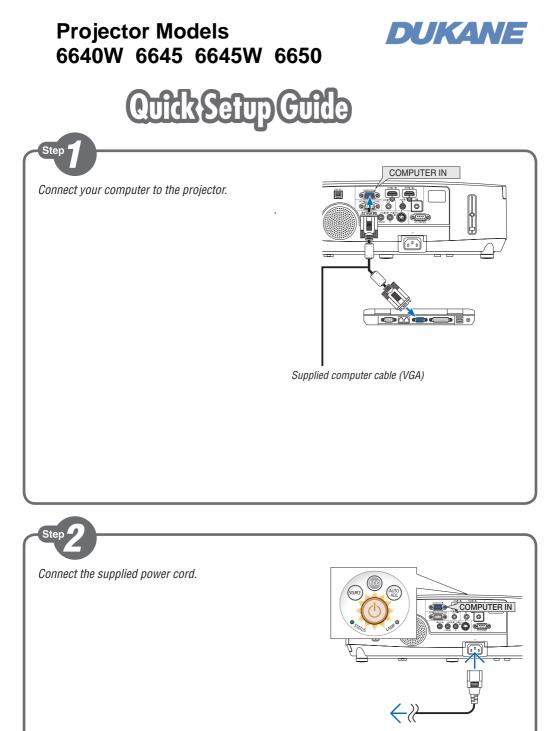

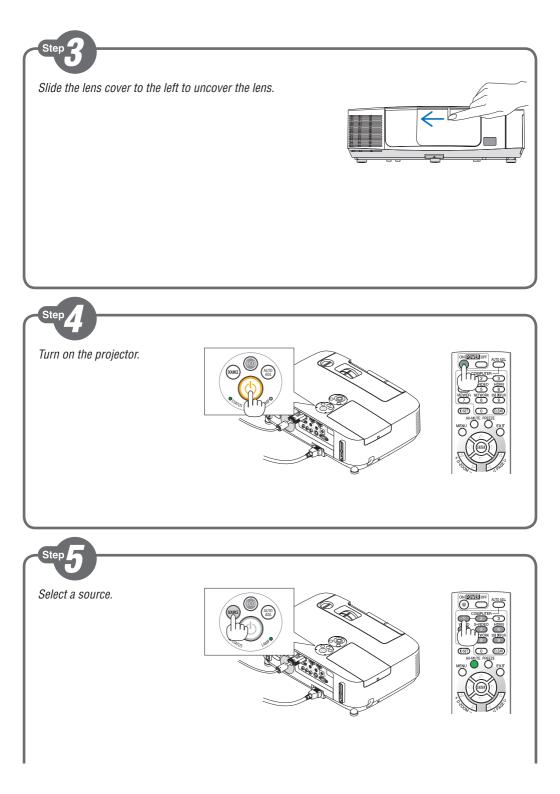

## TIP:

Press the AUTO ADJ. button to optimize an RGB image automatically.

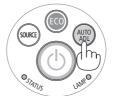

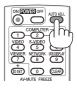

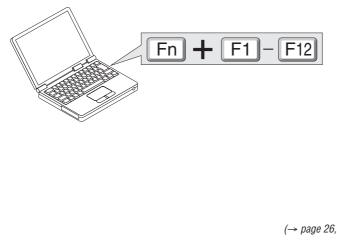

(→ page 26, 145, 208 of the User's Manual)

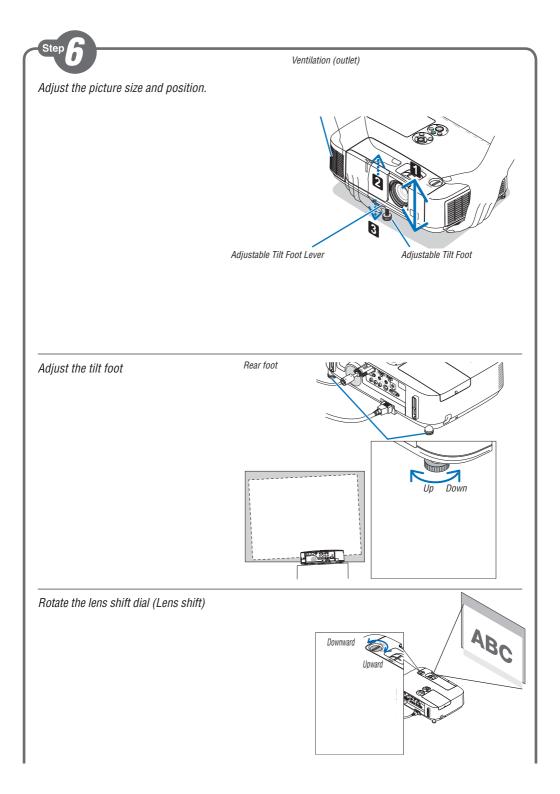

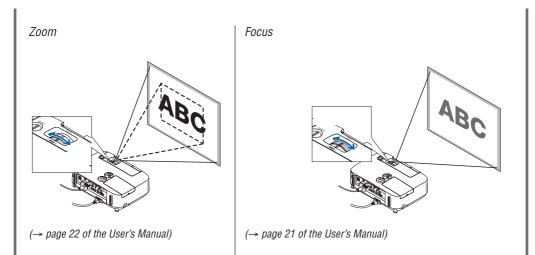

Automatic Keystone Correction function is turned on at the time of shipment. You can also use the ▲ or ▼ button to perform Keystone correction manually with no menu displayed.

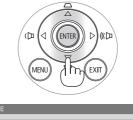

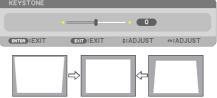

 $(\rightarrow page 24 of the User's Manual)$ 

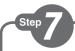

- 1. Press the POWFR OFF button twice. The lamp will go off. The POWER indicator will change color to orange and the STATUS indicator will light green. This indicates the projector is in the standby mode. 2. Slide the lens cover to the right to cover the
- lens.
- 3. Disconnect all the cables.

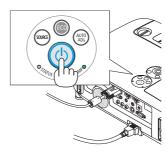

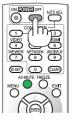

 $(\rightarrow page 27 of the User's Manual)$ 

## DUKANE CORP

Audio Visual Products 2900 Dukane Drive, St. Charles, Illinois 60174 Toll-free: 888-245-1966 • Fax: 630-584-5156 E-mail: avsales@dukane.com www.dukane.com/av